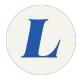

## Picmonic Educator Dashboard-Adding Students to your Course

Written By: Anicia Kuchesky

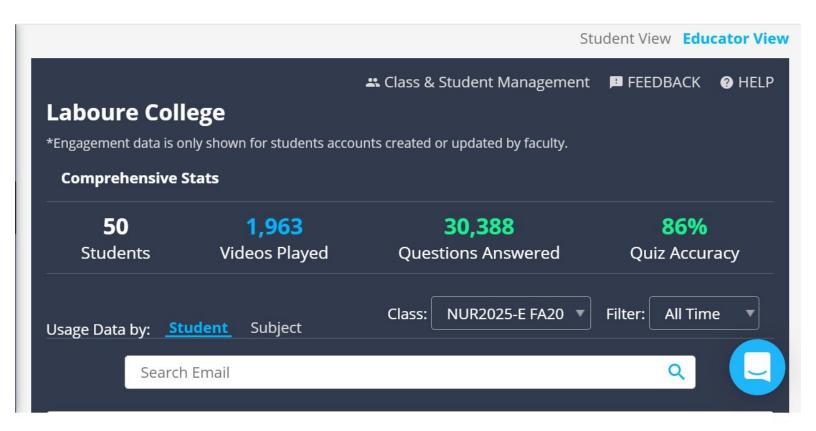

## INTRODUCTION

With your Educator Dashboard, you can monitor your students' usage of Picmonic with an in-app Analytics Dashboard. Track student progress by time or subject, and create custom classes to filter by.

## Step 1 — Picmonic Educator Dashboard-Adding Students to your Course

| O Q () (hypersequence generate generations/state  Compared and a cost in traditional state of the series of the generation of the series of the generation of the series of the series of the | د به به به به به به به به به به به به به                                                                                                    | Ź. NUR2025-E FA20 | Eduarda fonseca<br>stefanie parker<br>anicia kuchesky<br>Maureen McDonald             | 08/31/2020 | 12/27/2020 | 50 | × 1   | NUR2025-E FA20  | Eduarda fonseca<br>stefanie parker<br>anicia kuchesky<br>Maureen McDonald             | 08/31/2020 | 12/27/2020 | 50 | ×   |
|----------------------------------------------------------------------------------------------------|----------------------------------------------------------------------------------------------------|-------------------|---------------------------------------------------------------------------------------|------------|------------|----|-------|-----------------|---------------------------------------------------------------------------------------|------------|------------|----|-----|
| 10 324 Students Videos Played Search Email or Picononc                                                                                                    | 4,234 92%<br>Questions Answered Quiz Accuracy                                                                                                    | NUR1025-E FA 20   | anicia kuchesky<br>eric buonaccorsi<br>Lynn Doyle                                     | 09/08/2020 | 12/14/2020 | 37 | Z II. | NUR1025-E FA 20 | anicia kuchesky<br>eric buonaccorsi<br>Lynn Doyle                                     | 09/08/2020 | 12/14/2020 | 37 | ZI  |
| nage title to the Co                                                                                                    | NURROW-Fall 2020*     THE     All Time     Intel 2026     Model     Model       Video Ryand     Qual Accession     Qual Accession | NUR2005-E FA20    | anicia kuchesky<br>Bonnie Zapolin<br>denise edinger<br>Kimberly Sykes<br>Susan Murphy | 08/31/2020 | 12/19/2020 | 27 | × 1   | NUR2005-E FA20  | anicia kuchesky<br>Bonnie Zapolin<br>denise edinger<br>Kimberly Sykes<br>Susan Murphy | 08/31/2020 | 12/19/2020 | 27 | × 1 |

- Educator Dashboard link: <u>https://www.picmonic.com/educator/data</u>
- Click on Class & Student Management
- Scroll to your course (i.e. *NUR1025-E*)
- After you find your course, click on the blue number of students

## Step 2

| @students.labo    | ~ | Ť. | Student Roster   |       |       |                       |
|-------------------|---|----|------------------|-------|-------|-----------------------|
| @students.labour  | × | 1  |                  |       |       |                       |
| @students.l       | ~ | T. | Search Student N | Name  |       |                       |
| @students.labour  | ~ | T. | Add<br>User Last | First | Email |                       |
| @students.laboure | ~ | T  |                  |       |       | @students.laboure.edu |
| @students.la      | ~ | 11 |                  |       |       | @students.laboure.ed  |
| @students.lab     | ~ | T. |                  |       |       | @students.labo        |
| @students.laboure | ~ | 1  |                  |       |       | @students.laboure.ed  |
| ADD STUDENTS      |   | ×  |                  |       |       |                       |

- Select the blue +Add Students link in the bottom left corner
- Search for student name OR scroll and select students from the uploaded list
- If you don't see the student you need to add, please email Nici. I'll create an account and send an invite to the student.